# ANDROID 7 (NOUGAT) E-MAIL SETUP GUIDE

BELxpress

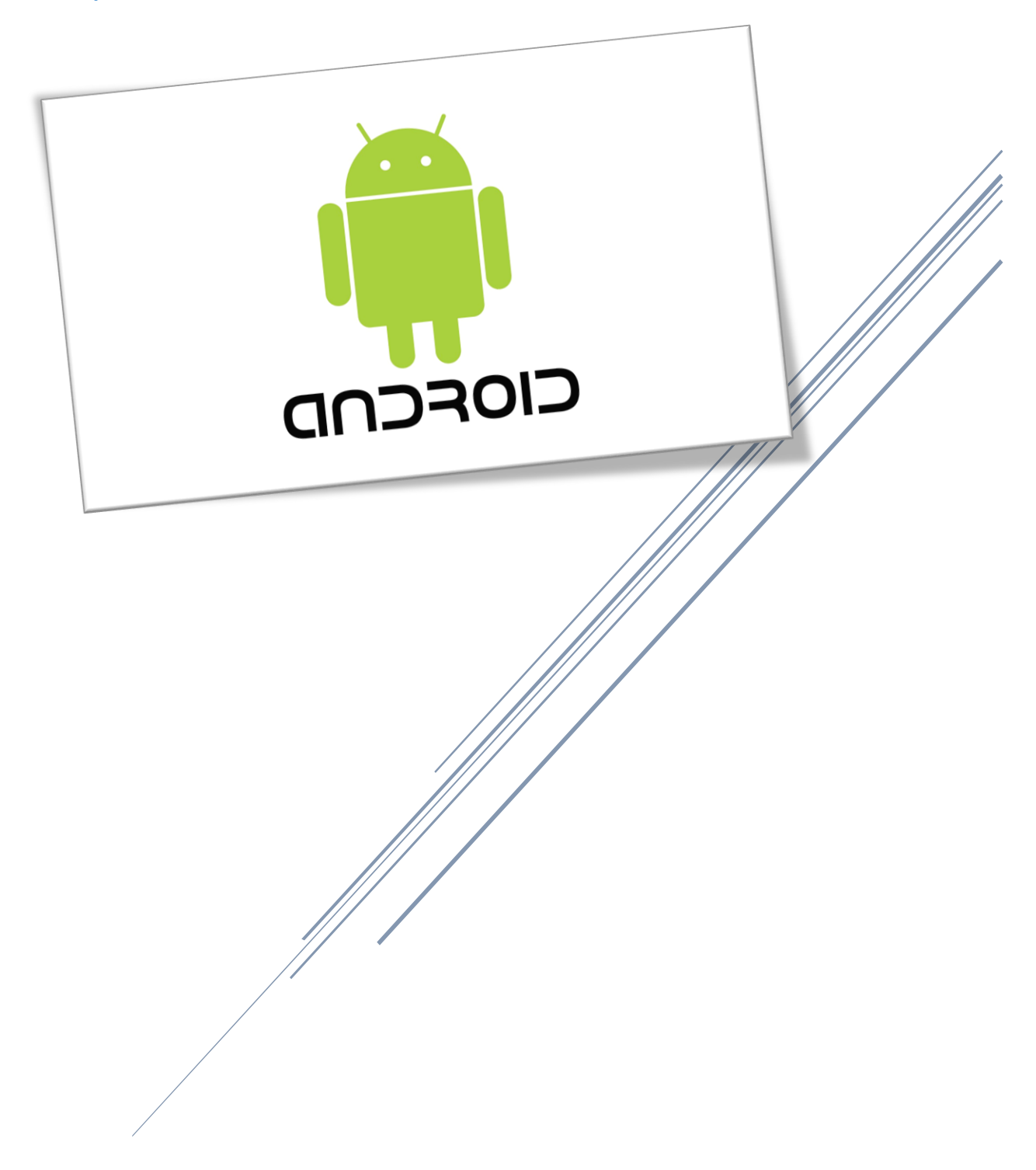

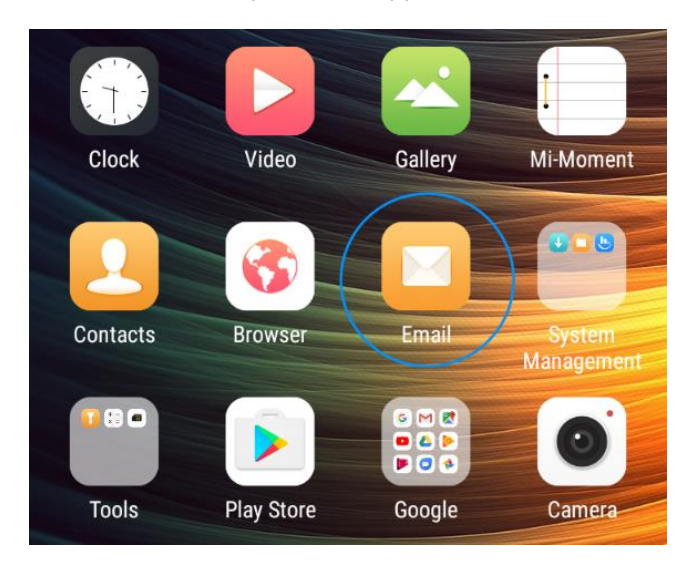

First of all, look for your Email app (see below).

**Note:** It depends on phone manufacturers and models, there are several ways to access your Email app. Some are located inside the Apps group (see below). Note: Some phone may need you to slide up from the bottom of the phone to access your Apps group, then, search your Email app.

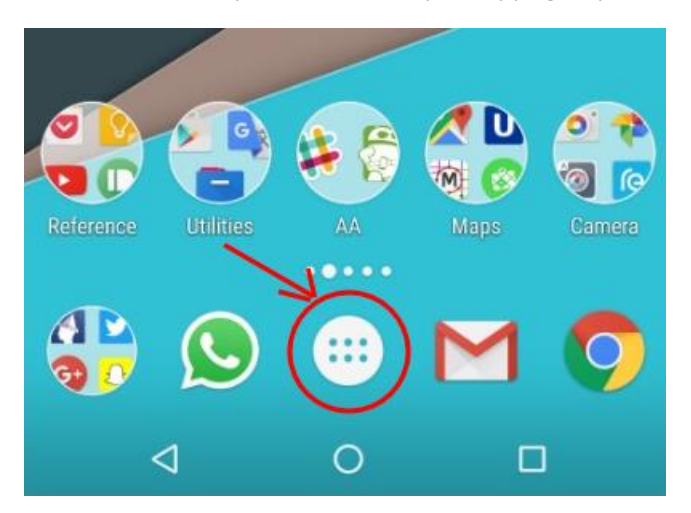

# Step 2

If you're new to Android Email, you will be asked to add account on the "Account Setup" screen.

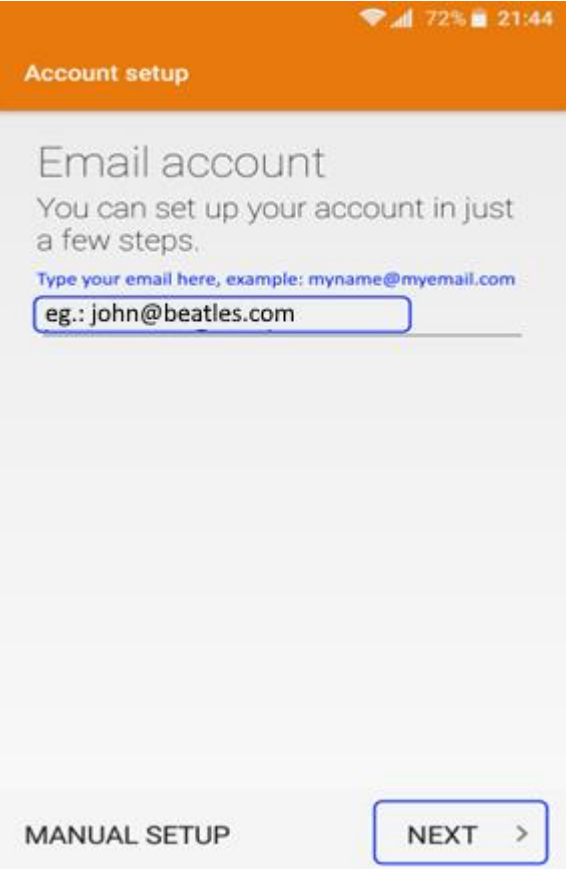

If you already have an email on your Android 7 (smart phone or tablets), you can easily add new email account follow the numbering as shown on below.

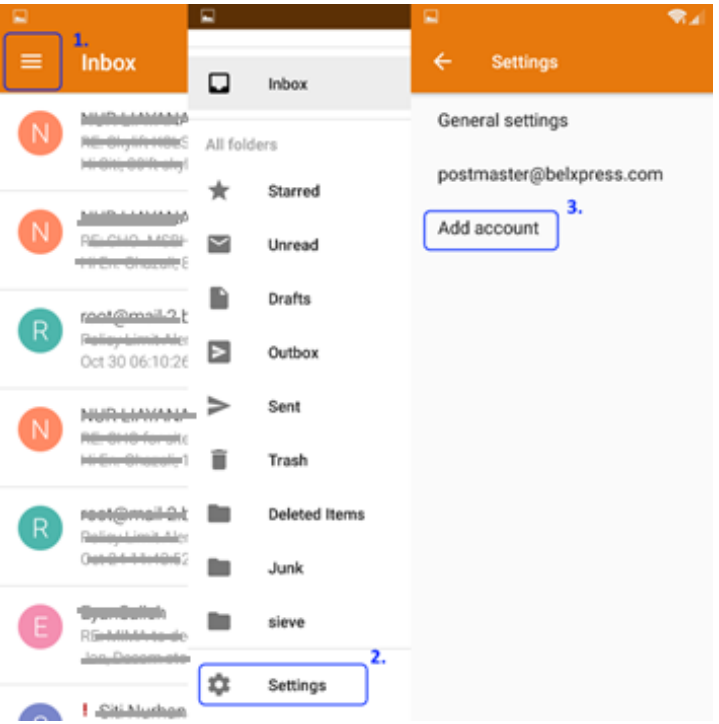

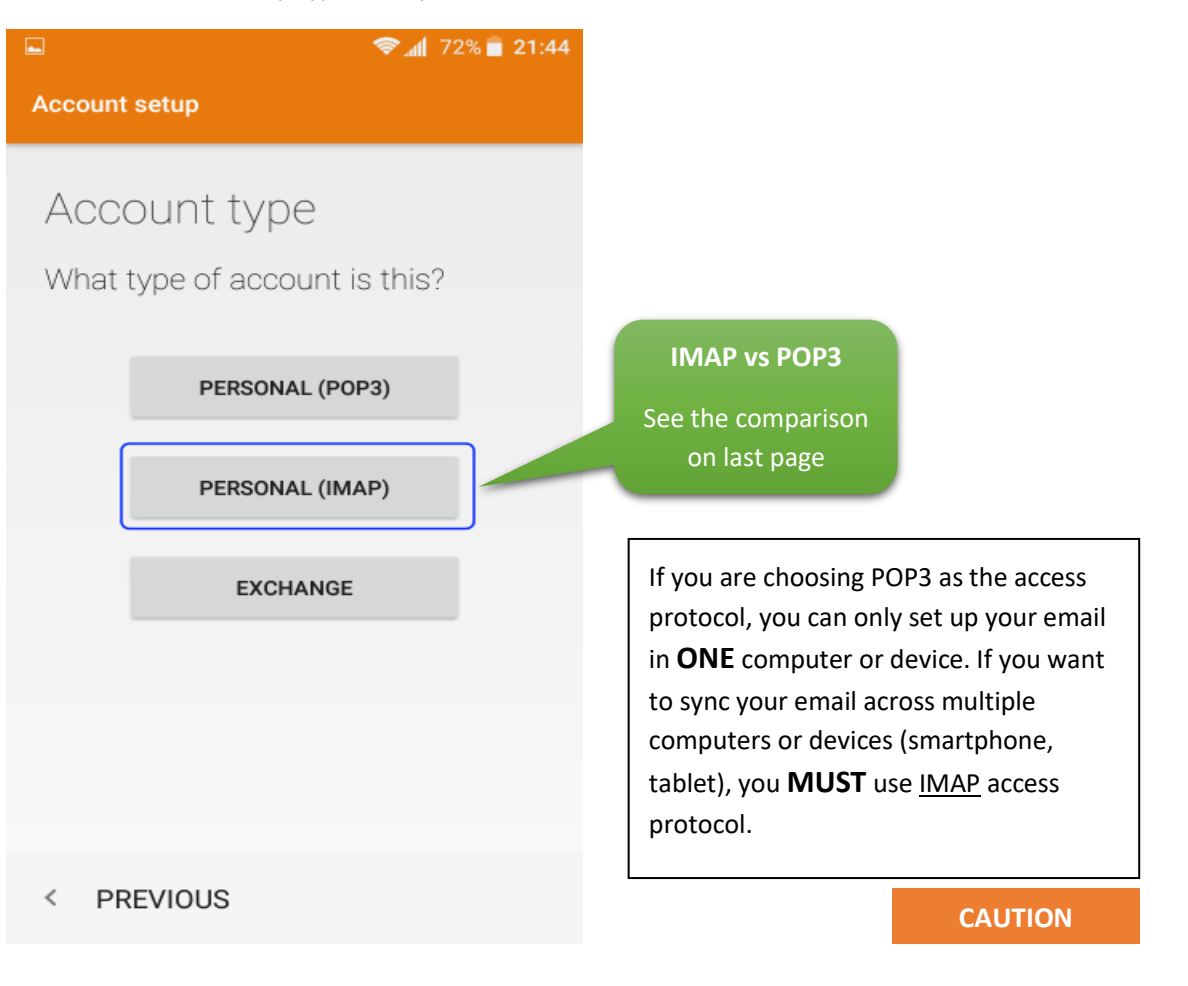

Choose an account setup type, kindly choose "Personal (IMAP)"

# Step 4

Kindly specify your password. *Caution: It's prone to typo-error on smartphone, please ensure you're typing your correct password.* Press "Next" once done.

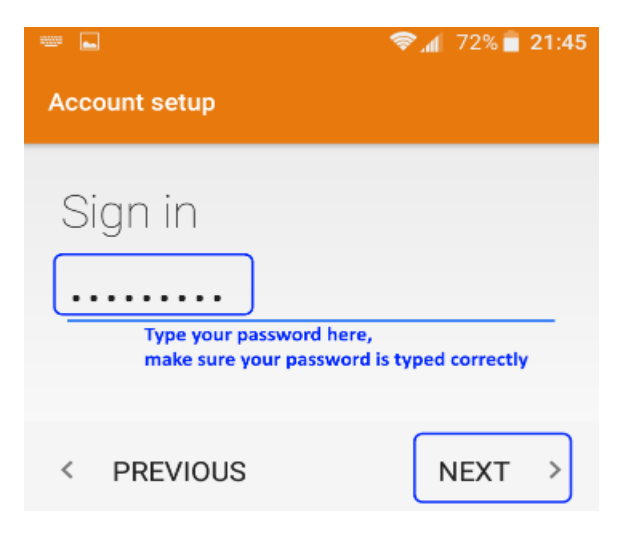

Follow the setup as shown on below for your email account (scroll down to see more options on your device if necessary), press on "Next" upon completion.

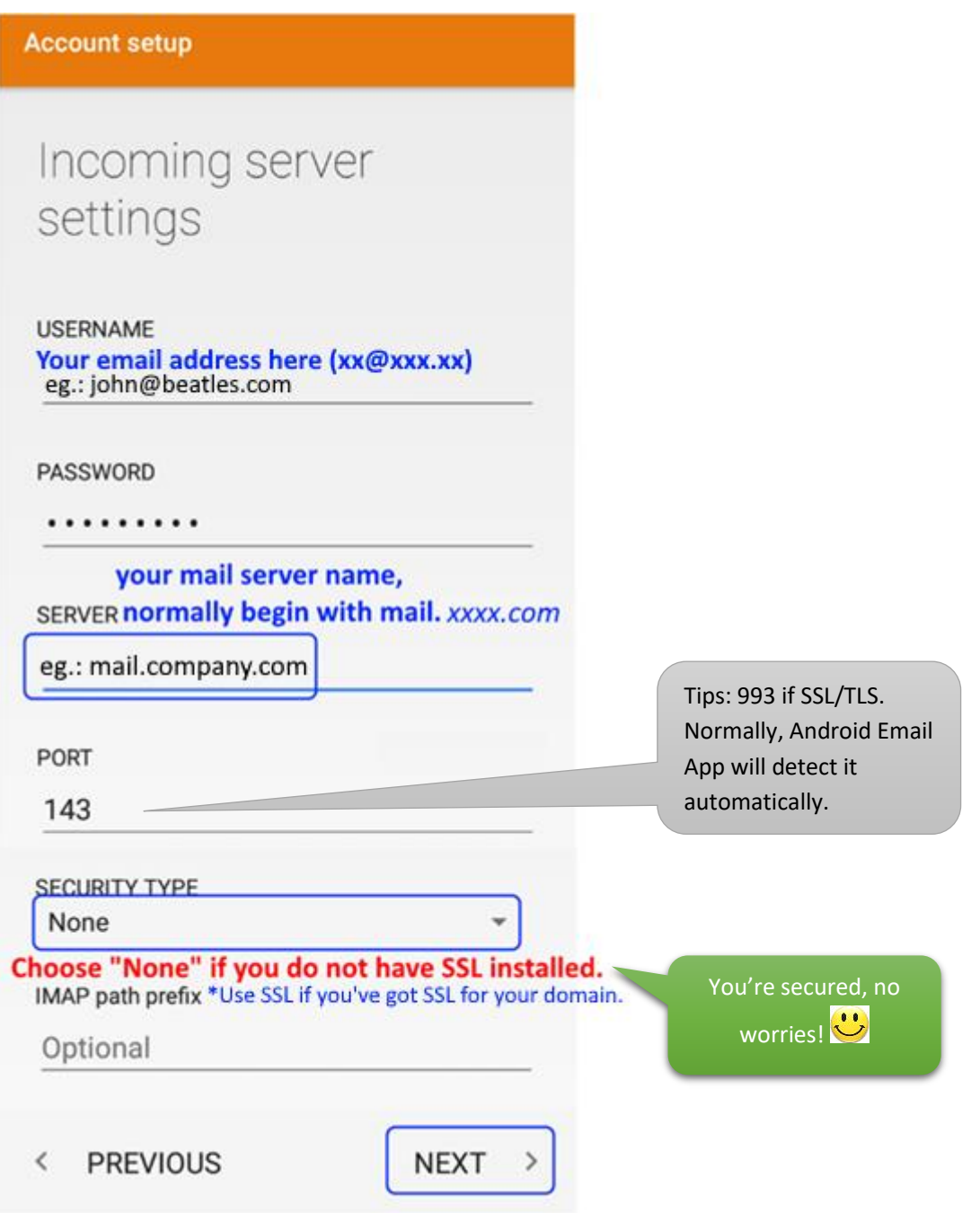

#### **TIPS:** What is SSL certificate?

"The primary reason why **SSL** is used to keep sensitive information sent across the Internet encrypted so that only the intended recipient can access it. *This is important because the information you send on the Internet is passed from computer to computer to get to the destination server*."

Please do not hesitate to contact us [\(support@belxpress.com\)](mailto:support@belxpress.com) for 'SSL for your domain'. Get your SSL today!

Set up your Outgoing settings, follow the settings as shown on below. If any error, you can start all over again anytime by exit from the Email app. Please review your settings before press on "Next".

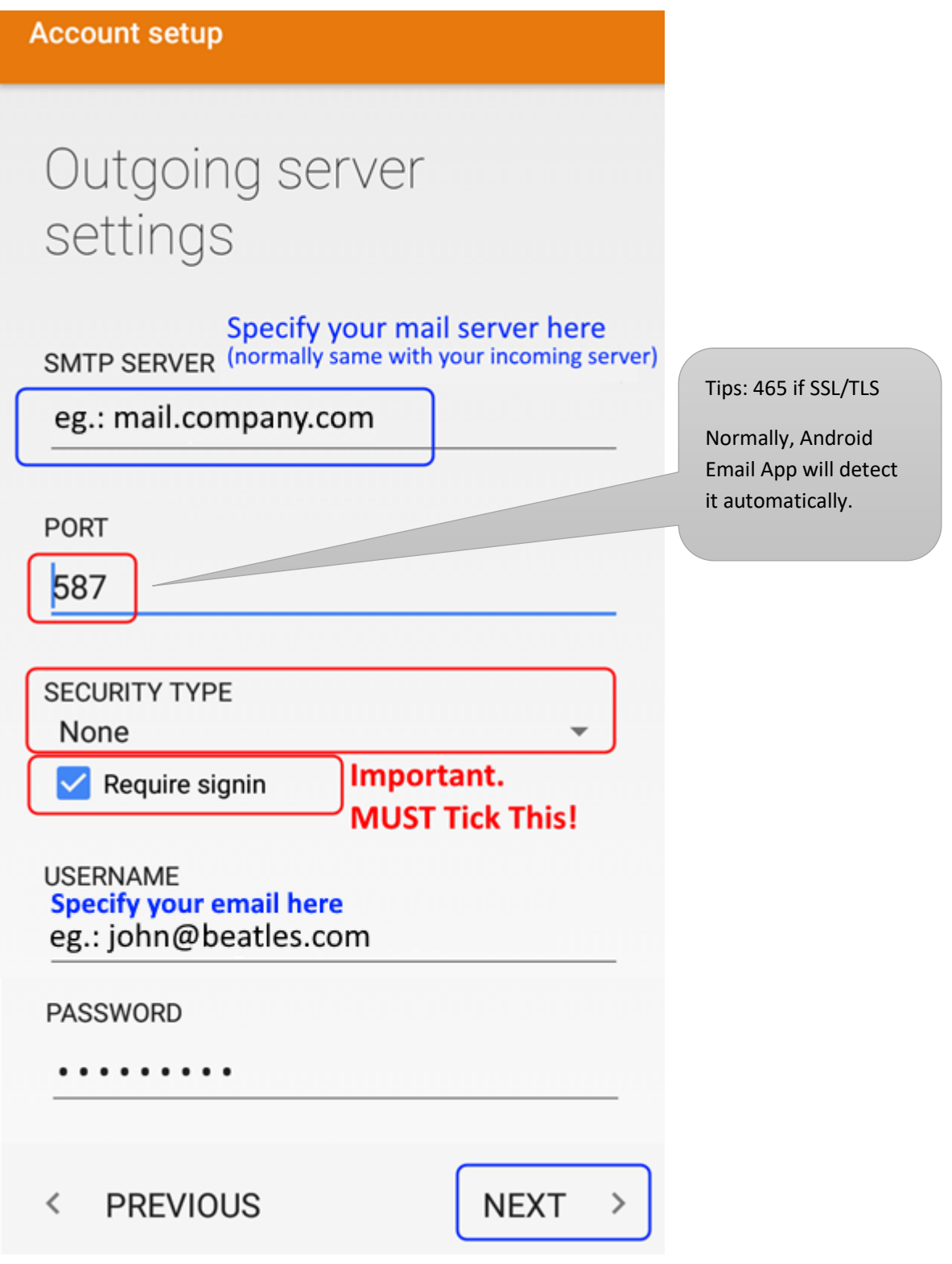

For better optimization on smartphone, kindly follow the setup as shown on "Account options".

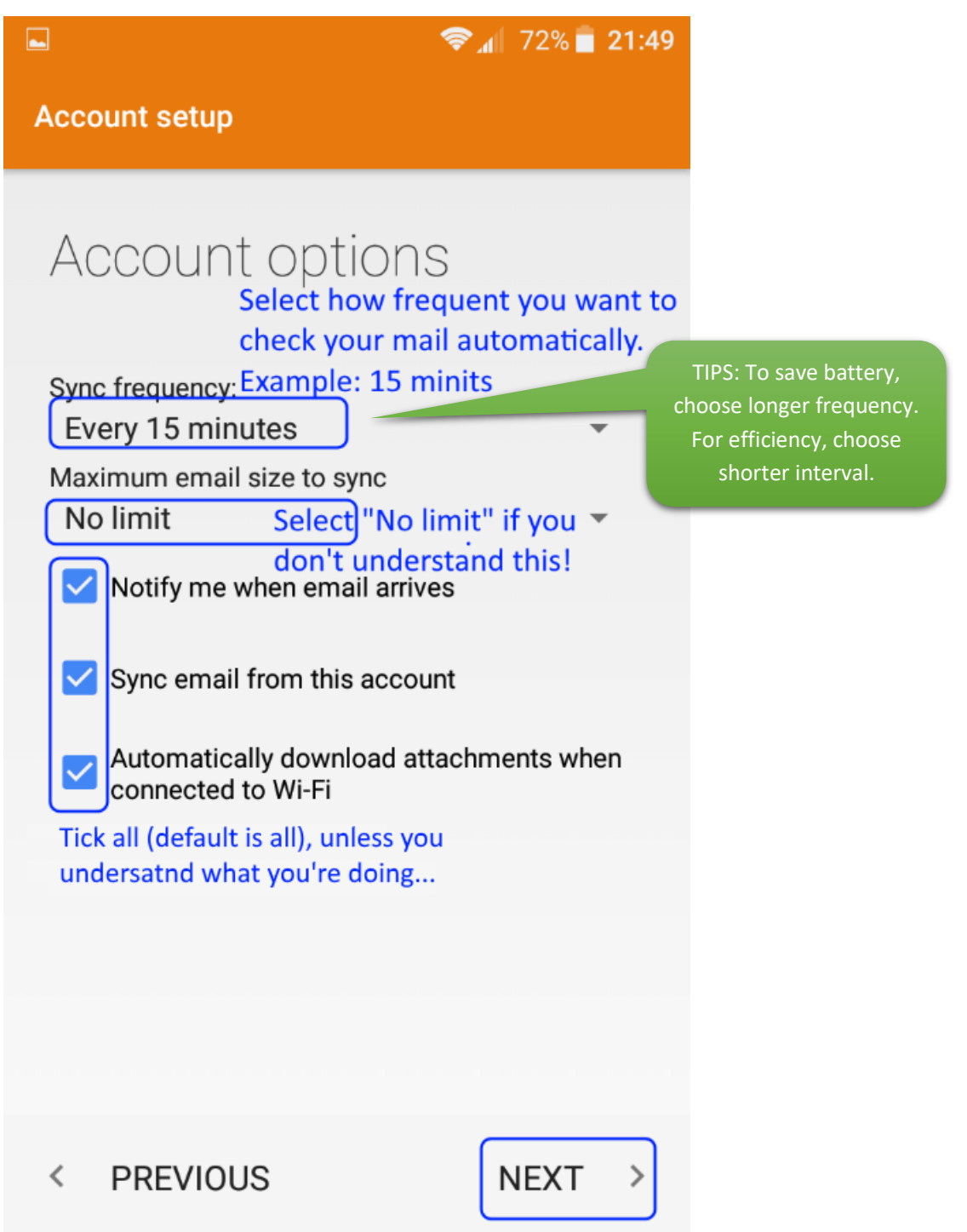

Last but not least, give your account a name and type your name to be displayed on your recipient's inbox.

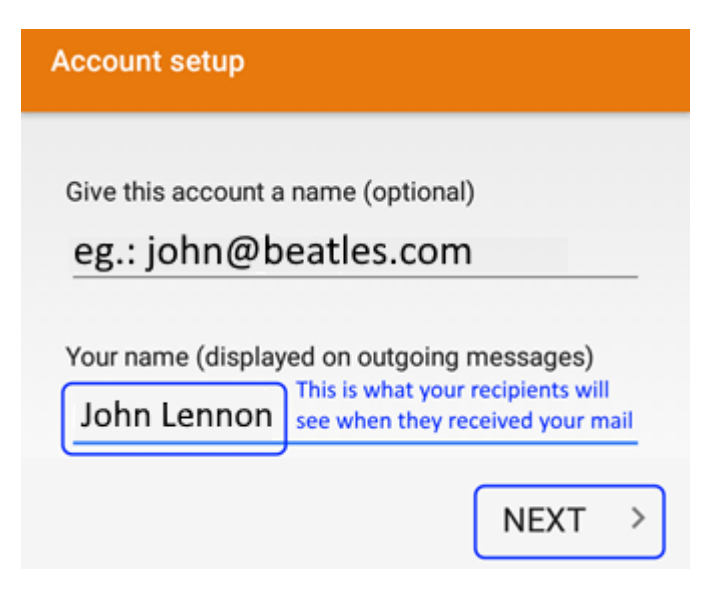

## Step 9

You're done, congratulation! You can start using your Android Email app.

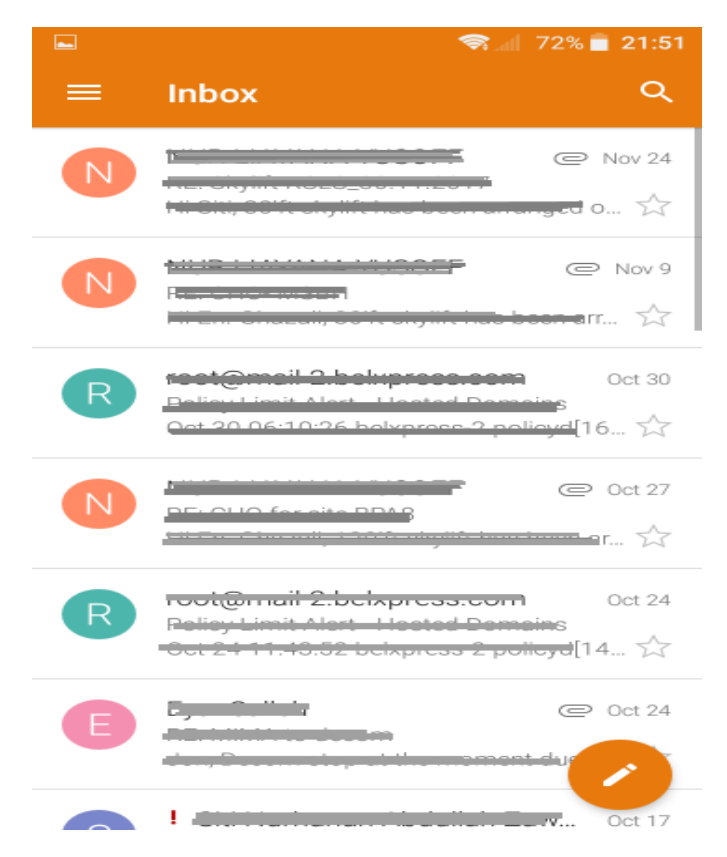

# IMAP vs POP3

Both POP (Post Office Protocol) and IMAP (Internet Message Access Protocol) allow people to get access to their email from a remote server; however, that is where most similarities end.

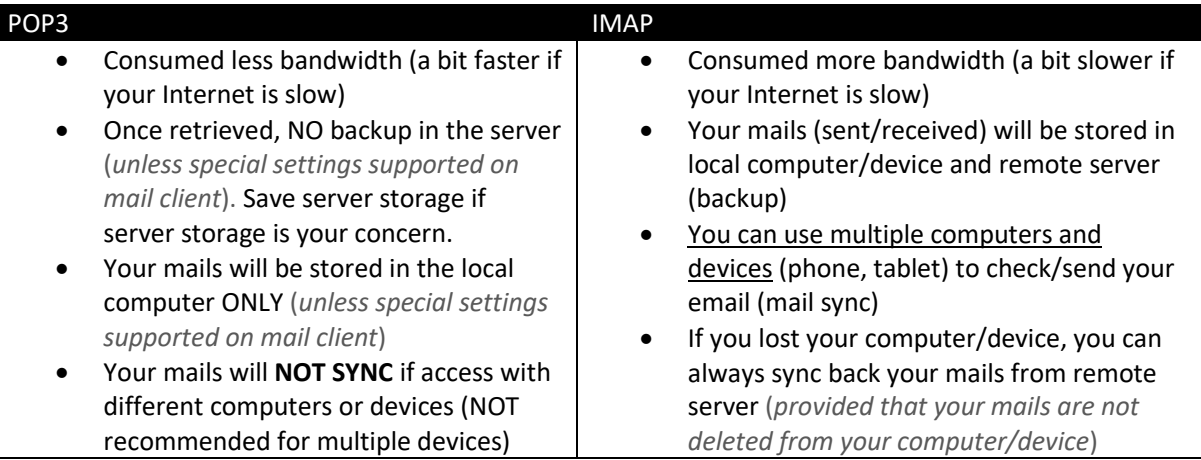

WARNING: **DO NOT** mix POP3 and IMAP for your multiple computers' setup in a single email

account. If either one of your computers or devices has been set up as POP3 access protocol, email-sync will **NOT** be working correctly. Bear in mind, **POP3 is only for ONE computer or device**.